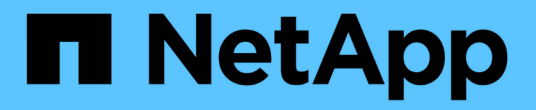

# **ONTAP**를 사용하는 **VMware** 사이트 복구 관리자

## Enterprise applications

NetApp May 09, 2024

This PDF was generated from https://docs.netapp.com/ko-kr/ontap-apps-dbs/vmware/vmware-srmoverview.html on May 09, 2024. Always check docs.netapp.com for the latest.

# 목차

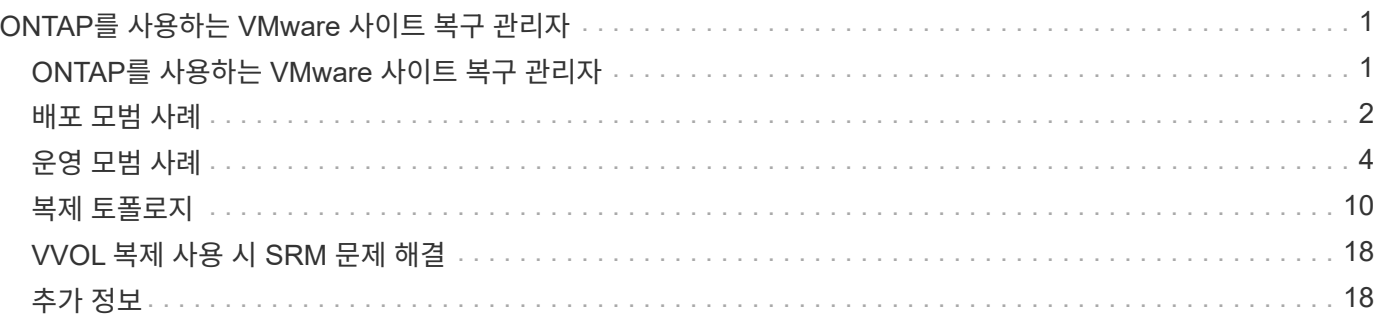

# <span id="page-2-0"></span>**ONTAP**를 사용하는 **VMware** 사이트 복구 관리자

# <span id="page-2-1"></span>**ONTAP**를 사용하는 **VMware** 사이트 복구 관리자

ONTAP은 2002년에 현대적인 데이터 센터에 선보인 이후 VMware vSphere 환경을 위한 업계 최고의 스토리지 솔루션으로, 관리를 간소화하는 동시에 비용을 절감할 수 있는 혁신적인 기능을 지속적으로 추가하고 있습니다.

이 문서에서는 VMware의 업계 최고 수준의 DR(재해 복구) 소프트웨어인 VMware SRM(Site Recovery Manager)용 ONTAP 솔루션에 대해 소개합니다. 최신 제품 정보와 Best Practice를 통해 배포를 간소화하고 위험을 줄이며 지속적인 관리를 간소화할 수 있습니다.

이 문서는 이전에 게시된 기술 보고서 *TR-4900: VMware* 사이트 복구 관리자를 *ONTAP* 로 대체합니다

모범 사례는 가이드 및 호환성 도구와 같은 다른 문서를 보완합니다. 이러한 전문 분야는 연구소 테스트와 NetApp 엔지니어 및 고객의 광범위한 현장 경험을 기반으로 합니다. 권장 모범 사례가 귀사의 환경에 적합하지 않은 경우도 있지만, 일반적으로 대부분의 고객 요구사항을 충족하는 가장 간단한 솔루션입니다.

이 문서는 VMware vSphere 9.12용 ONTAP 툴(NetApp 스토리지 복제 어댑터[SRA] 및 VASA 공급자[VP] 포함)과 함께 사용되는 ONTAP 9의 최신 릴리즈와 VMware Site Recovery Manager 8.7의 기능에 중점을 둡니다.

### **SRM**에 **ONTAP**를 사용해야 하는 이유

 $\sf (i)$ 

ONTAP 소프트웨어로 구동되는 NetApp 데이터 관리 플랫폼은 SRM을 위해 가장 널리 채택된 스토리지 솔루션 중 일부입니다. 그 이유는 다양합니다. 업계에서 정의한 스토리지 효율성, 멀티 테넌시, 서비스 품질 제어, 공간 효율적인 스냅샷을 통한 데이터 보호, SnapMirror를 통한 복제를 제공하는 안전하고 뛰어난 성능의 유니파이드 프로토콜(NAS와 SAN을 함께 사용) 데이터 관리 플랫폼을 사용하기 때문입니다. 이 모든 기능은 기본 하이브리드 멀티 클라우드 통합을 활용하여 VMware 워크로드를 보호하고 다양한 자동화 및 오케스트레이션 툴을 손쉽게 사용할 수 있도록 지원합니다.

어레이 기반 복제에 SnapMirror를 사용하면 ONTAP의 가장 검증되고 성숙한 기술 중 하나를 활용할 수 있습니다. SnapMirror를 사용하면 전체 VM 또는 데이터 저장소가 아닌 변경된 파일 시스템 블록만 복제하여 안전하고 효율성이 높은 데이터 전송을 이용할 수 있습니다. 이러한 블록조차도 중복제거, 압축, 컴팩션과 같은 공간 절약 효과를 활용합니다. 최신 ONTAP 시스템은 이제 버전에 상관없이 SnapMirror를 사용하므로 소스 및 타겟 클러스터를 유연하게 선택할 수 있습니다. SnapMirror는 실제로 재해 복구에 사용할 수 있는 가장 강력한 툴 중 하나가 되었습니다.

기존 NFS, iSCSI 또는 파이버 채널 연결 데이터 저장소(VVOL 데이터 저장소 지원)를 사용하는 경우 SRM은 재해 복구 또는 데이터 센터 마이그레이션 계획 및 오케스트레이션을 위해 최상의 ONTAP 기능을 활용하는 강력한 타사 오퍼링을 제공합니다.

#### **SRM**이 **ONTAP 9**를 활용하는 방법

SRM은 세 가지 주요 구성 요소가 포함된 가상 어플라이언스인 ONTAP for VMware vSphere와 통합하여 ONTAP 시스템의 고급 데이터 관리 기술을 활용합니다.

• vCenter 플러그인을 사용하면 이전에 VSC(Virtual Storage Console)라고 부르던 기능을 통해 SAN 또는 NAS를 사용하든지 스토리지 관리 및 효율성 기능을 단순화하고, 가용성을 높이며, 스토리지 비용과 운영 오버헤드를 줄일 수 있습니다. Best Practice를 사용하여 데이터 저장소를 프로비저닝하고 NFS 및 블록 스토리지 환경에 대한 ESXi 호스트 설정을 최적화합니다. 이러한 모든 이점을 누리게 하려면 ONTAP 소프트웨어를 실행하는 시스템에서 vSphere를 사용할 때 이 플러그인을 사용하는 것이 좋습니다.

- VASA Provider for ONTAP는 VMware VASA(vStorage APIs for Storage Awareness) 프레임워크를 지원합니다. VASA Provider는 vCenter Server를 ONTAP와 연결하여 VM 스토리지를 프로비저닝하고 모니터링할 수 있도록 지원합니다. VVOL(VMware Virtual Volumes)을 통해 스토리지 기능 프로필(VVOL 복제 기능 포함)과 개별 VM VVol 성능을 지원하고 관리할 수 있습니다. 또한 용량을 모니터링하고 프로파일 준수를 위한 알람을 제공합니다. SRM과 함께 VASA Provider for ONTAP를 사용하면 SRM 서버에 SRA 어댑터를 설치할 필요 없이 VVOL 기반 가상 머신을 지원할 수 있습니다.
- SRA는 SRM과 함께 사용되어 기존 VMFS 및 NFS 데이터 저장소의 프로덕션 및 재해 복구 사이트 간에 VM 데이터 복제를 관리하고 DR 복제본의 무중단 테스트를 수행합니다. 검색, 복구 및 재보호 작업을 자동화할 수 있습니다. SRA 서버 어플라이언스와 Windows SRM 서버용 SRA 어댑터 및 SRM 어플라이언스가 모두 포함됩니다.

VASA Provider 설정에서 비 VVol 데이터 저장소 및/또는 활성화된 VVol 복제를 보호하기 위해 SRM 서버에 SRA 어댑터를 설치 및 구성한 후에는 재해 복구를 위해 vSphere 환경을 구성하는 작업을 시작할 수 있습니다.

SRA 및 VASA Provider는 SRM 서버에 대한 명령 및 제어 인터페이스를 제공하여 VMware VM(가상 시스템)이 포함된 ONTAP FlexVol과 이들을 보호하는 SnapMirror 복제를 관리합니다.

SRM 8.3부터 SRM 서버에 새로운 SRM VVol Provider 제어 경로가 도입되어 vCenter Server와 통신하고 SRA를 사용하지 않고도 VASA Provider와 통신할 수 있게 되었습니다. 따라서 VASA는 긴밀한 통합을 위한 완벽한 API를 제공하므로 SRM 서버가 ONTAP 클러스터에 대한 훨씬 더 깊은 제어를 활용할 수 있게 되었습니다.

SRM은 NetApp의 독점 FlexClone 기술을 사용하여 DR 계획을 중단 없이 테스트하여 DR 사이트에 있는 보호된 데이터 저장소의 거의 즉각적인 클론을 생성할 수 있습니다. SRM은 안전한 테스트를 위한 샌드박스를 생성하여 실제 재해 발생 시 조직 및 고객이 보호를 받을 수 있도록 함으로써 재해 발생 시 조직의 장애 조치 실행 능력을 확실히 제공합니다.

실제 재해 또는 계획된 마이그레이션이 있는 경우 SRM을 사용하면 최종 SnapMirror 업데이트(선택한 경우)를 통해 데이터 세트에 대한 최신 변경 사항을 보낼 수 있습니다. 그런 다음 미러를 해제하고 데이터 저장소를 DR 호스트에 마운트합니다. 이 시점에서 사전 계획된 전략에 따라 임의의 순서로 VM을 자동으로 켤 수 있습니다.

#### **ONTAP** 및 기타 사용 사례를 지원하는 **SRM:** 하이브리드 클라우드 및 마이그레이션

SRM 배포를 ONTAP 고급 데이터 관리 기능과 통합하면 로컬 스토리지 옵션에 비해 확장성과 성능이 크게 향상됩니다. 그 이상의 것은 하이브리드 클라우드의 유연성을 제공합니다. 하이브리드 클라우드를 사용하면 FabricPool StorageGRID와 같은 사내 S3 저장소일 수 있는를 사용하여 고성능 어레이에서 선호하는 하이퍼스케일러를 사용하여 사용하지 않는 데이터 블록을 계층화하여 비용을 절감할 수 있습니다. 또한 CVO(Cloud Volumes ONTAP) 또는 를 사용하여 소프트웨어 정의 ONTAP Select 또는 클라우드 기반 DR이 있는 에지 기반 시스템에 SnapMirror를 사용할 수도 있습니다 ["Equinix](https://www.equinix.com/partners/netapp)[의](https://www.equinix.com/partners/netapp) [NetApp](https://www.equinix.com/partners/netapp) [프라이](https://www.equinix.com/partners/netapp)[빗](https://www.equinix.com/partners/netapp) [스토리지](https://www.equinix.com/partners/netapp)["](https://www.equinix.com/partners/netapp) AWS(Amazon Web Services), Microsoft Azure 및 GCP(Google Cloud Platform)를 이용하여 클라우드에 완전히 통합된 스토리지, 네트워킹 및 컴퓨팅 서비스 스택을 구축할 수 있습니다.

그런 다음, FlexClone을 통해 스토리지 설치 공간이 거의 0에 가까운 클라우드 서비스 공급자의 데이터 센터 내에서 테스트 페일오버를 수행할 수 있습니다. 이제 조직을 보호하는 데 드는 비용이 그 어느 때보다 줄어듭니다.

또한 SRM은 SnapMirror를 활용하여 VM을 하나의 데이터 센터에서 다른 데이터 센터로 효율적으로 전송하거나 자체 또는 NetApp 파트너 서비스 공급자의 수를 통해 동일한 데이터 센터 내에서 효율적으로 전송하여 계획된 마이그레이션을 실행하는 데 사용할 수 있습니다.

# <span id="page-3-0"></span>배포 모범 사례

다음 섹션에서는 ONTAP 및 VMware SRM의 구축 Best Practice를 간략히 설명합니다.

### **SMT**를 위한 **SVM** 레이아웃 및 **Segmentation**

ONTAP를 사용하면 SVM(스토리지 가상 머신)이라는 개념을 통해 보안 멀티 테넌트 환경에서 엄격한 세분화를 제공할 수 있습니다. 한 SVM의 SVM 사용자는 다른 SVM에서 리소스를 액세스하거나 관리할 수 없습니다. 이렇게 하면 동일한 클러스터에서 고유한 SRM 워크플로우를 관리하는 여러 사업부에 대해 별도의 SVM을 생성하여 ONTAP 기술을 활용함으로써 전반적인 스토리지 효율성을 높일 수 있습니다.

보안 제어를 개선하면서 성능을 향상할 뿐만 아니라 SVM 범위 계정 및 SVM 관리 LIF를 사용하여 ONTAP를 관리하는 것을 고려해 보십시오. SRA는 물리적 리소스를 포함하여 전체 클러스터의 모든 리소스를 처리할 필요가 없으므로 SVM 범위 연결을 사용할 때 기본적으로 성능이 향상됩니다. 대신, 특정 SVM에 추상화된 논리적 자산만 이해해야 합니다.

NAS 프로토콜만 사용하는 경우(SAN 액세스 없음), 다음 매개 변수를 설정하여 새로운 NAS 최적화 모드를 활용할 수도 있습니다(SRA 및 VASA는 어플라이언스에서 동일한 백엔드 서비스를 사용하기 때문에 이름이 동일함).

- 1. 의 제어판에 로그인합니다 https://<IP address>:9083 웹 기반 CLI 인터페이스를 클릭합니다.
- 2. 명령을 실행합니다 vp updateconfig -key=enable.qtree.discovery -value=true.
- 3. 명령을 실행합니다 vp updateconfig -key=enable.optimised.sra -value=true.
- 4. 명령을 실행합니다 vp reloadconfig.

#### **VVOL**을 위한 **ONTAP** 툴 및 고려사항 배포

VVOL이 포함된 SRM을 사용하려면 클러스터 범위 자격 증명 및 클러스터 관리 LIF를 사용하여 스토리지를 관리해야 합니다. 이는 VASA Provider가 VM 스토리지 정책에 필요한 정책을 충족하기 위해 기본 물리적 아키텍처를 이해해야 하기 때문입니다. 예를 들어, All-Flash 스토리지가 필요한 정책이 있는 경우 VASA Provider는 모든 All-Flash 시스템을 확인할 수 있어야 합니다.

또 다른 구축 모범 사례는 관리 중인 VVOL 데이터 저장소에 ONTAP 툴 어플라이언스를 저장하지 않는 것입니다. 어플라이언스가 오프라인이므로 어플라이언스에 대한 스왑 VVol을 생성할 수 없으므로 VASA Provider의 전원을 켤 수 없는 상황이 발생할 수 있습니다.

#### **ONTAP 9** 시스템 관리 모범 사례

앞서 언급했듯이 클러스터 또는 SVM 범위의 자격 증명 및 관리 LIF를 사용하여 ONTAP 클러스터를 관리할 수 있습니다. 최적의 성능을 위해 VVOL을 사용하지 않을 때마다 SVM 범위 자격 증명 사용을 고려할 수 있습니다. 그러나 이렇게 하면 일부 요구 사항을 인식하고 일부 기능을 사용할 수 없게 됩니다.

- 기본 vsadmin SVM 계정에는 ONTAP 툴 작업을 수행하는 데 필요한 액세스 수준이 없습니다. 따라서 새 SVM 계정을 생성해야 합니다.
- ONTAP 9.8 이상을 사용 중인 경우 NetApp은 ONTAP 시스템 관리자의 사용자 메뉴와 ONTAP 툴 어플라이언스에서 사용할 수 있는 JSON 파일을 함께 사용하여 RBAC 최소 권한 사용자 계정을 만드는 것이 좋습니다 https://<IP address>:9083/vsc/config/. 관리자 암호를 사용하여 JSON 파일을 다운로드합니다. SVM 또는 클러스터 범위 어카운트에 사용할 수 있습니다.

ONTAP 9.6 이하를 사용하는 경우 에서 사용할 수 있는 RBAC 사용자 작성 도구(RUC)를 사용해야 합니다 ["NetApp Support](https://mysupport.netapp.com/site/tools/tool-eula/rbac) [사이트](https://mysupport.netapp.com/site/tools/tool-eula/rbac) [Toolchest"](https://mysupport.netapp.com/site/tools/tool-eula/rbac).

• vCenter UI 플러그인, VASA Provider 및 SRA 서버는 모두 완전히 통합된 서비스이므로 ONTAP용 vCenter UI 툴에서 스토리지를 추가하는 것과 동일한 방식으로 SRM에서 SRA 어댑터에 스토리지를 추가해야 합니다. 그렇지 않으면 SRA 서버는 SRA 어댑터를 통해 SRM에서 전송되는 요청을 인식하지 못할 수 있습니다.

- SVM 범위 자격 증명을 사용할 때는 NFS 경로 검사가 수행되지 않습니다. 물리적 위치가 SVM에서 논리적으로 추상화되기 때문입니다. 하지만 최신 ONTAP 시스템은 간접 경로를 사용할 때 눈에 띄는 성능 저하가 더 이상 발생하지 않으므로 이는 우려의 원인이 아닙니다.
- 스토리지 효율성으로 인한 애그리게이트 공간 절약은 보고되지 않을 수 있습니다.
- 지원되는 경우 로드 공유 미러를 업데이트할 수 없습니다.
- SVM 범위 자격 증명으로 관리되는 ONTAP 시스템에서는 EMS 로깅이 수행되지 않을 수 있습니다.

# <span id="page-5-0"></span>운영 모범 사례

다음 섹션에서는 VMware SRM 및 ONTAP 스토리지에 대한 운영 Best Practice를 간략히 설명합니다.

#### 데이터 저장소 및 프로토콜

- 가능하면 항상 ONTAP 툴을 사용하여 데이터 저장소와 볼륨을 프로비저닝하십시오. 이렇게 하면 볼륨, 접합 경로, LUN, igroup, 엑스포트 정책이 및 기타 설정은 호환되는 방식으로 구성됩니다.
- SRM은 SRA를 통해 어레이 기반 복제를 사용할 때 ONTAP 9를 통해 iSCSI, 파이버 채널 및 NFS 버전 3을 지원합니다. SRM은 기존 데이터 저장소 또는 VVOL 데이터 저장소를 사용하는 NFS 버전 4.1에 대한 어레이 기반 복제를 지원하지 않습니다.
- 접속을 확인하려면 항상 대상 ONTAP 클러스터에서 DR 사이트의 새 테스트 데이터 저장소를 마운트하고 마운트 해제할 수 있는지 확인하십시오. 데이터 저장소 연결에 사용할 각 프로토콜을 테스트합니다. 모범 사례는 ONTAP 툴을 사용하여 테스트 데이터 저장소를 생성하는 것입니다. 이는 SRM의 지시에 따라 모든 데이터 저장소 자동화를 수행하기 때문입니다.
- SAN 프로토콜은 각 사이트에서 동종이어야 합니다. NFS와 SAN을 혼합할 수 있지만 SAN 프로토콜을 사이트 내에서 혼합하면 안 됩니다. 예를 들어 사이트 A에서는 FCP를, 사이트 B에서는 iSCSI를 사용할 수 있습니다 사이트 A에서 FCP와 iSCSI를 둘 다 사용해서는 안 됩니다 그 이유는 SRA가 복구 사이트에 혼합 igroup을 생성하지 않으며 SRM은 SRA에 제공된 이니시에이터 목록을 필터링하지 않기 때문입니다.
- 이전 가이드에서는 데이터 지역성에 LIF를 생성하는 것이 권장되었습니다. 다시 말해, 볼륨을 물리적으로 소유한 노드에 있는 LIF를 사용하여 데이터 저장소를 항상 마운트합니다. 이는 ONTAP 9의 최신 버전에서 더 이상 필요하지 않습니다. 가능한 한 언제든지, 클러스터 범위 자격 증명이 있을 경우 ONTAP 툴은 데이터를 로컬에 있는 LIF 간 로드 밸런싱을 계속 선택하지만 고가용성 또는 성능이 필요하지 않습니다.
- 자동 크기 조정이 필요한 비상 용량을 충분히 제공할 수 없는 경우 공간이 부족한 경우 가동 시간을 유지하기 위해 스냅샷을 자동으로 제거하도록 ONTAP 9를 구성할 수 있습니다. 이 기능의 기본 설정은 SnapMirror에 의해 생성된 스냅샷을 자동으로 삭제하지 않습니다. SnapMirror 스냅샷이 삭제된 경우 NetApp SRA는 영향을 받는 볼륨에 대해 복제를 역순으로 재동기화할 수 없습니다. ONTAP이 SnapMirror 스냅샷을 삭제하지 못하도록 하려면 스냅샷 자동 삭제 기능을 구성하여 시도하십시오.

snap autodelete modify -volume -commitment try

- $\bullet$  볼륨 자동 크기 조정을 로 설정해야 합니다 grow SAN 데이터 저장소 및 가 포함된 볼륨의 경우 grow\_shrink NFS 데이터 저장소입니다. 에 대해 자세히 알아보십시오 ["](https://docs.netapp.com/us-en/ontap/flexgroup/configure-automatic-grow-shrink-task.html)[볼륨](https://docs.netapp.com/us-en/ontap/flexgroup/configure-automatic-grow-shrink-task.html)을 [자동으로](https://docs.netapp.com/us-en/ontap/flexgroup/configure-automatic-grow-shrink-task.html) [확](https://docs.netapp.com/us-en/ontap/flexgroup/configure-automatic-grow-shrink-task.html)[장하거나](https://docs.netapp.com/us-en/ontap/flexgroup/configure-automatic-grow-shrink-task.html) [축소하도록](https://docs.netapp.com/us-en/ontap/flexgroup/configure-automatic-grow-shrink-task.html) [구성](https://docs.netapp.com/us-en/ontap/flexgroup/configure-automatic-grow-shrink-task.html)[".](https://docs.netapp.com/us-en/ontap/flexgroup/configure-automatic-grow-shrink-task.html)
- SRM은 데이터 저장소 수를 최소화하여 복구 계획에서 보호 그룹을 최소화할 때 가장 잘 작동합니다. 따라서 RTO가 중요한 SRM 보호 환경에서 VM 밀도 최적화를 고려해야 합니다.
- DRS(Distributed Resource Scheduler)를 사용하여 보호 및 복구 ESXi 클러스터의 로드 균형을 조정합니다.

페일백을 계획하는 경우 재보호 를 실행하면 이전에 보호된 클러스터가 새 복구 클러스터가 됩니다. DRS는 양방향으로 진행되는 배치의 균형을 유지하는 데 도움이 됩니다.

• 가능하면 SRM에서 IP 사용자 지정을 사용하지 마십시오. 이렇게 하면 RTO가 증가할 수 있습니다.

#### **SPBM(Storage Policy Based Management)** 및 **VVol**

SRM 8.3부터 VVol 데이터 저장소를 사용하는 VM 보호가 지원됩니다. 다음 스크린샷과 같이 ONTAP 도구 설정 메뉴에서 VVOL 복제가 활성화된 경우 VASA Provider가 SnapMirror 스케줄을 VM 스토리지 정책에 표시합니다.

다음 예에서는 VVOL 복제 활성화를 보여 줍니다.

### **Manage Capabilities**

#### Enable VASA Provider

vStorage APIs for Storage Awareness (VASA) is a set of application program interfaces (APIs) that enables vSphere vCenter to recognize the capabilities of storage arrays.

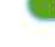

#### Enable vVols replication

Enables replication of vVols when used with VMware Site Recovery Manager 8.3 or later.

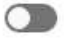

#### Enable Storage Replication Adapter (SRA)

Storage Replication Adapter (SRA) allows VMware Site Recovery Manager (SRM) to integrate with third party storage array technology.

Enter authentication details for VASA Provider and SRA server:

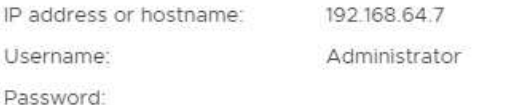

CANCEL APPLY

다음 스크린샷에서는 VM 스토리지 정책 생성 마법사에 표시되는 SnapMirror 일정의 예를 보여 줍니다.

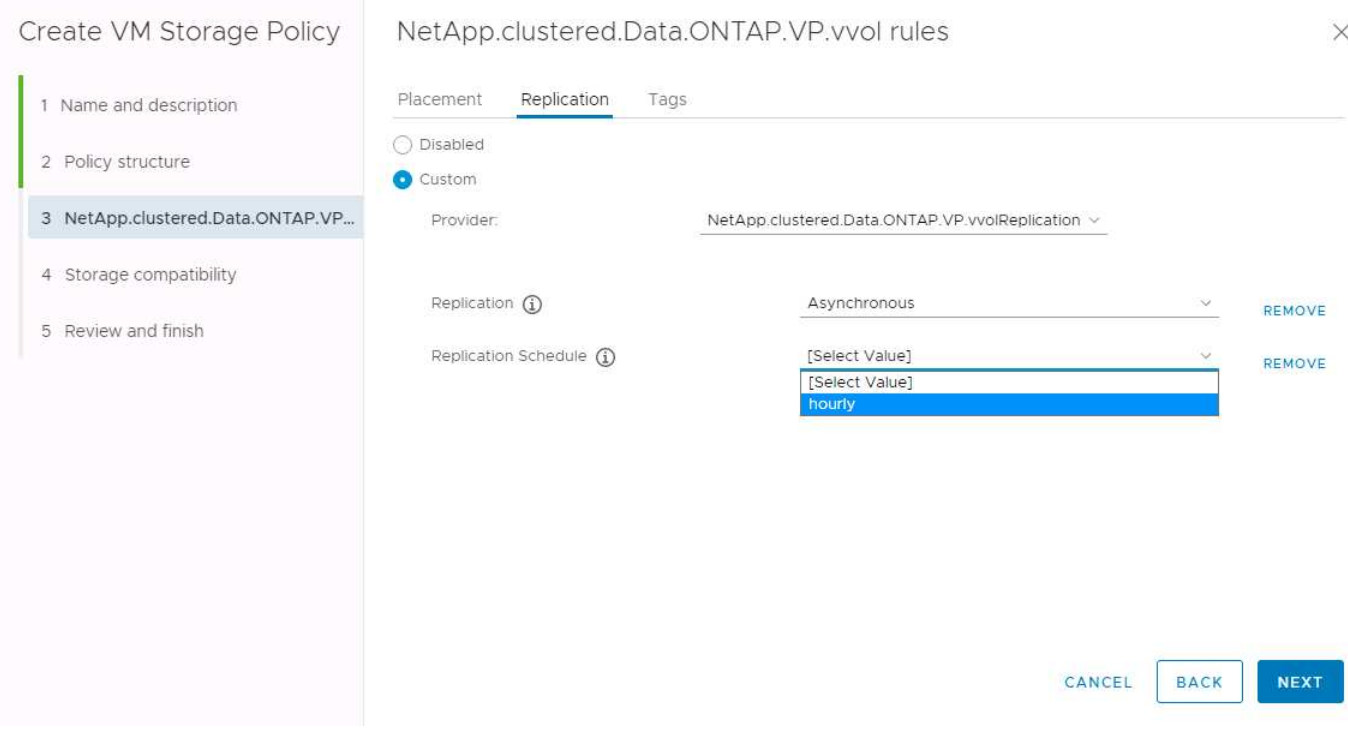

ONTAP VASA Provider는 이기종 스토리지로의 페일오버를 지원합니다. 예를 들어, 시스템은 에지 위치의 ONTAP Select에서 코어 데이터 센터의 AFF 시스템으로 페일오버할 수 있습니다. 스토리지의 유사성에 관계없이 항상 복제 가능 VM 스토리지 정책에 대한 스토리지 정책 매핑 및 역매핑을 구성하여 복구 사이트에서 제공되는 서비스가 기대 사항 및 요구 사항을 충족하는지 확인해야 합니다. 다음 스크린샷에서는 샘플 정책 매핑을 보여 줍니다.

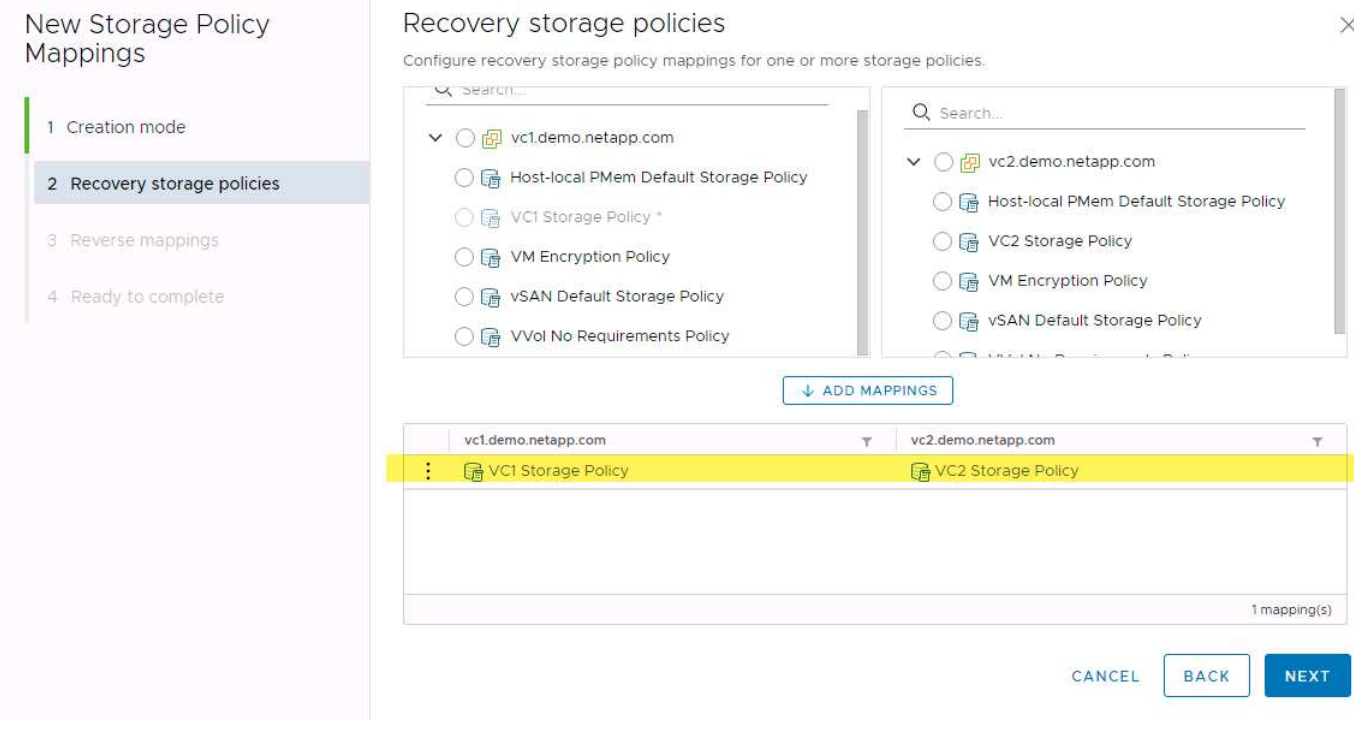

### **VVOL** 데이터 저장소의 복제된 볼륨을 생성합니다

이전 VVOL 데이터 저장소와 달리 복제된 VVOL 데이터 저장소는 복제를 활성화한 상태로 처음부터 생성해야 하며 SnapMirror 관계가 있는 ONTAP 시스템에서 미리 생성된 볼륨을 사용해야 합니다. 이를 위해서는 클러스터 피어링 및 SVM 피어링 같은 요소를 사전에 구성해야 합니다. 이러한 작업은 ONTAP 관리자가 수행해야 합니다. 여러 사이트에서 ONTAP 시스템을 관리하는 사람과 vSphere 작업을 주로 담당하는 사람 간에 책임을 엄격하게 분리할 수 있기 때문입니다.

vSphere 관리자 대신 새로운 요구 사항이 적용됩니다. 볼륨은 ONTAP 도구의 범위를 벗어나 생성되므로 정기적으로 예약된 재검색 기간까지 ONTAP 관리자가 수행한 변경 사항을 인식하지 못합니다. 이러한 이유로 VVOL과 함께 사용할 볼륨 또는 SnapMirror 관계를 만들 때마다 항상 재검색을 실행하는 것이 모범 사례입니다. 다음 스크린샷에 표시된 대로 호스트 또는 클러스터를 마우스 오른쪽 버튼으로 클릭하고 ONTAP tools > 호스트 및 스토리지 데이터 업데이트를 선택합니다.

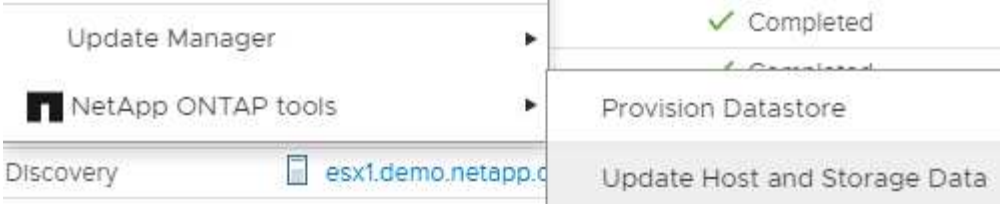

VVOL 및 SRM의 경우 한 가지 주의해야 합니다. 보호 VM과 보호되지 않은 VM을 동일한 VVOL 데이터 저장소에 혼합하지 마십시오. 그 이유는 SRM을 사용하여 DR 사이트로 페일오버할 때 보호 그룹에 속한 VM만 DR에서 온라인 상태로 전환되기 때문입니다. 따라서 SnapMirror를 DR에서 운영 환경으로 다시 되돌릴 때 페일오버되지 않은 VM을 덮어쓰거나 중요한 데이터를 포함할 수 있습니다.

#### 스토리지 쌍 정보

각 스토리지 쌍에 대해 스토리지 관리자가 생성됩니다. SRM 및 ONTAP 툴을 사용하면 클러스터 자격 증명을 사용해도 SVM의 범위에서 각 어레이 페어링을 수행할 수 있습니다. 따라서 각 테넌트가 관리하기 위해 할당된 SVM에 따라 테넌트 간에 DR 워크플로우를 분할할 수 있습니다. 특정 클러스터에 대해 여러 어레이 관리자를 생성할 수 있으며 비대칭적일 수 있습니다. 서로 다른 ONTAP 9 클러스터 간에 팬아웃 또는 팬할 수 있습니다. 예를 들어, 클러스터 1의 SVM-A 및 SVM-B를 클러스터 2의 SVM-C, 클러스터 3의 SVM-D 또는 그 반대로 복제할 수 있습니다.

SRM에서 어레이 쌍을 구성할 때는 항상 ONTAP 툴에 추가한 것과 같은 방법으로 SRM에 어레이 쌍을 추가해야 합니다. 즉, 이들은 동일한 사용자 이름, 암호 및 관리 LIF를 사용해야 합니다. 이 요구 사항은 SRA가 어레이와 제대로 통신하도록 보장합니다. 다음 스크린샷은 ONTAP 툴에 클러스터가 표시되는 방식과 이를 어레이 관리자에 추가하는 방법을 보여 줍니다.

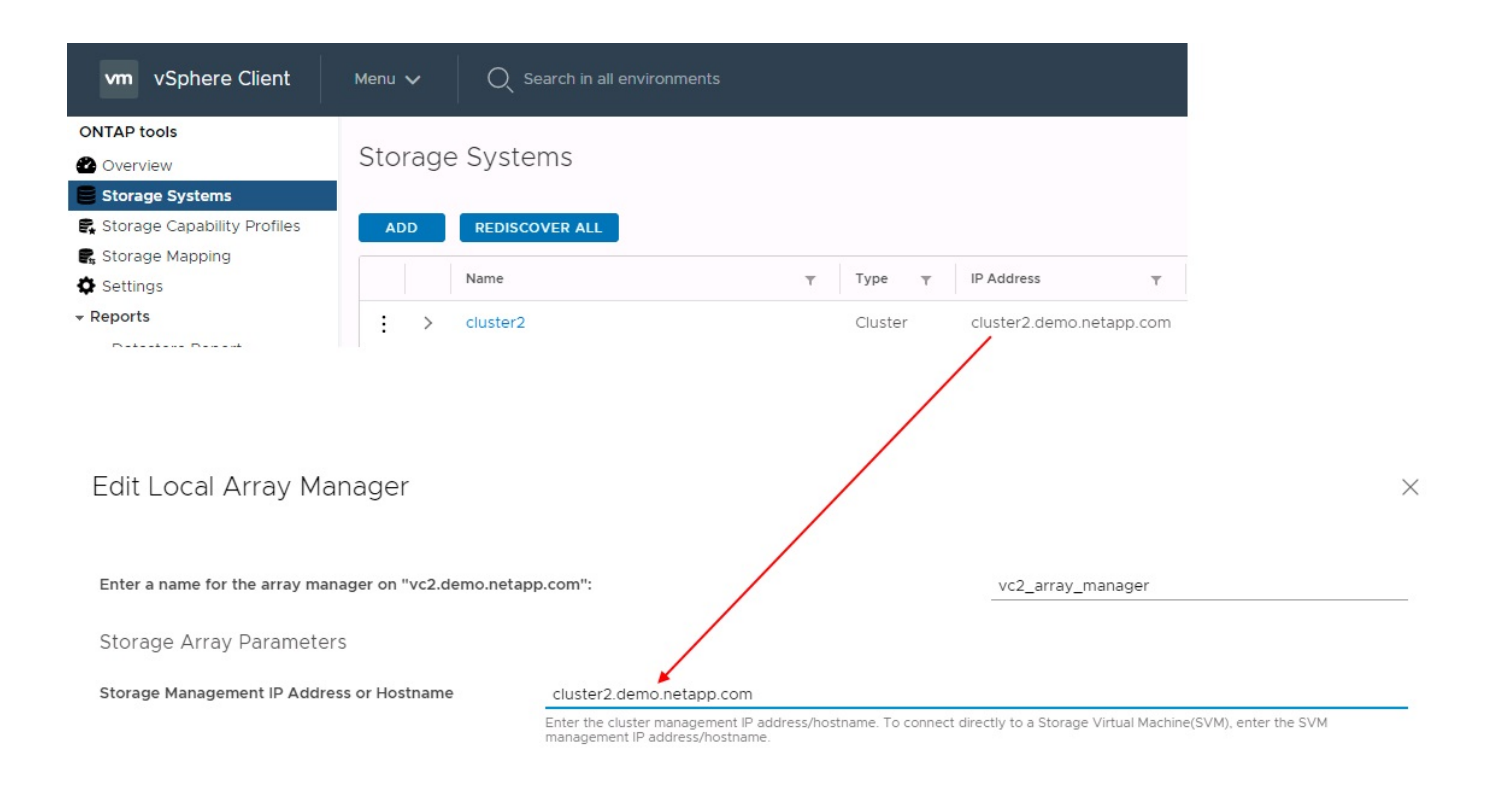

#### 복제 그룹 정보

복제 그룹에는 함께 복구되는 가상 머신의 논리적 컬렉션이 포함됩니다. ONTAP 툴 VASA Provider는 자동으로 복제 그룹을 생성합니다. ONTAP SnapMirror 복제는 볼륨 레벨에서 수행되기 때문에 볼륨의 모든 VM이 동일한 복제 그룹에 속해 있습니다.

복제 그룹과 FlexVol 볼륨 간에 VM을 배포하는 방법은 여러 가지 요소를 고려해야 합니다. 동일한 볼륨에서 유사한 VM을 그룹화하면 집계 수준 중복 제거 기능이 없는 기존 ONTAP 시스템에서 스토리지 효율성이 향상될 수 있지만 그룹화하면 볼륨 크기가 증가하고 볼륨 I/O 동시성이 줄어듭니다. 최신 ONTAP 시스템에서는 동일한 애그리게이트의 FlexVol 볼륨에 VM을 분산하여 애그리게이트 레벨 중복제거를 활용하고 여러 볼륨에서 더 많은 I/O 병렬화를 수행하여 성능과 스토리지 효율성의 균형을 최적으로 유지할 수 있습니다. 아래에 설명된 보호 그룹에 여러 복제 그룹이 포함될 수 있으므로 볼륨에서 VM을 함께 복구할 수 있습니다. 이 레이아웃의 단점은 볼륨 SnapMirror에서는 애그리게이트 중복제거를 고려하지 않기 때문에 블록을 여러 번 유선으로 전송할 수 있다는 것입니다.

복제 그룹에 대한 마지막 고려 사항은 각 그룹이 기본적으로 논리적 정합성 보장 그룹이라는 점입니다(SRM 정합성 보장 그룹과 혼동하지 마십시오). 볼륨의 모든 VM이 동일한 스냅샷을 사용하여 함께 전송되기 때문입니다. 따라서 VM이 서로 일치해야 하는 경우 동일한 FlexVol에 VM을 저장하는 것이 좋습니다.

#### 보호 그룹 정보

보호 그룹은 보호 사이트에서 함께 복구되는 그룹으로 VM 및 데이터 저장소를 정의합니다. 보호 사이트는 정상적인 정상 상태 작업 중에 보호 그룹에 구성된 VM이 존재하는 곳입니다. SRM이 보호 그룹에 대해 여러 스토리지 관리자를 표시할 수 있지만 보호 그룹은 여러 스토리지 관리자를 포괄할 수 없습니다. 따라서 서로 다른 SVM의 데이터 저장소에 VM 파일을 확장해서는 안 됩니다.

복구 계획에 대해 설명합니다

복구 계획은 동일한 프로세스에서 복구할 보호 그룹을 정의합니다. 동일한 복구 계획에서 여러 보호 그룹을 구성할 수 있습니다. 또한 복구 계획 실행을 위한 추가 옵션을 사용하기 위해 단일 보호 그룹을 여러 복구 계획에 포함할 수 있습니다.

복구 계획을 사용하면 SRM 관리자가 우선 순위 그룹에 VM을 1(가장 높음)에서 5(가장 낮음)까지 할당하고 3(중간)을 기본값으로 지정하여 복구 워크플로를 정의할 수 있습니다. 우선 순위 그룹 내에서 VM을 종속성에 맞게 구성할 수 있습니다.

예를 들어, 데이터베이스에 Microsoft SQL Server를 사용하는 계층 1 비즈니스 크리티컬 애플리케이션을 가질 수 있습니다. 따라서 우선 순위 그룹 1에 VM을 배치하기로 결정합니다. 우선 순위 그룹 1 내에서 서비스를 가져오기 위한 주문 계획을 시작합니다. Microsoft SQL Server 전에 Microsoft Windows 도메인 컨트롤러가 부팅되기를 원할 것입니다. 이 경우 응용 프로그램 서버 이전에 온라인 상태가 되어야 합니다. 이러한 모든 VM을 우선 순위 그룹에 추가한 다음 종속성이 지정된 우선 순위 그룹 내에서만 적용되기 때문에 종속성을 설정합니다.

NetApp은 애플리케이션 팀과 협력하여 페일오버 시나리오에 필요한 운영 순서를 파악하고 그에 따라 복구 계획을 수립하는 것이 좋습니다.

테스트 대체 작동

모범 사례로서, 보호된 VM 스토리지의 구성을 변경할 때마다 항상 테스트 페일오버를 수행하십시오. 이렇게 하면 재해 발생 시 Site Recovery Manager가 예상 RTO 목표 내에서 서비스를 복구할 수 있다는 것을 신뢰할 수 있습니다.

또한, 특히 VM 스토리지를 재구성한 후에는 게스트 내 애플리케이션 기능을 확인하는 것이 좋습니다.

테스트 복구 작업이 수행되면 VM에 대한 전용 테스트 버블 네트워크가 ESXi 호스트에 생성됩니다. 그러나 이 네트워크는 물리적 네트워크 어댑터에 자동으로 연결되지 않으므로 ESXi 호스트 간에 연결을 제공하지 않습니다. DR 테스트 중에 서로 다른 ESXi 호스트에서 실행 중인 VM 간의 통신을 허용하기 위해 DR 사이트의 ESXi 호스트 간에 물리적 전용 네트워크가 생성됩니다. 테스트 네트워크가 전용인지 확인하기 위해 테스트 버블 네트워크를 물리적으로 또는 VLAN 또는 VLAN 태깅을 사용하여 분리할 수 있습니다. VM이 복구될 때 실제 운영 시스템과 충돌할 수 있는 IP 주소를 사용하여 운영 네트워크에 배치할 수 없으므로 이 네트워크를 운영 네트워크와 분리해야 합니다. SRM에서 복구 계획을 생성할 때 생성된 테스트 네트워크를 테스트 중에 VM을 연결할 전용 네트워크로 선택할 수 있습니다.

테스트를 검증하고 더 이상 필요하지 않은 후에는 정리 작업을 수행합니다. 정리 작업을 실행하면 보호된 VM이 초기 상태로 돌아가고 복구 계획이 준비 상태로 재설정됩니다.

페일오버 고려 사항

이 가이드에 언급된 작업 순서 외에 사이트 장애 조치 시 몇 가지 다른 고려 사항이 있습니다.

사이트 간 네트워크 차이는 문제가 될 수 있습니다. 일부 환경에서는 운영 사이트와 DR 사이트 모두에서 동일한 네트워크 IP 주소를 사용할 수 있습니다. 이러한 기능을 확장 가상 LAN(VLAN) 또는 확장 네트워크 설정이라고 합니다. 다른 환경에서는 DR 사이트와 관련하여 운영 사이트에서 서로 다른 네트워크 IP 주소(예: VLAN)를 사용해야 할 수 있습니다.

VMware는 이 문제를 해결할 수 있는 여러 가지 방법을 제공합니다. VMware NSX-T Data Center와 같은 네트워크 가상화 기술은 운영 환경의 계층 2에서 계층 7까지 전체 네트워킹 스택을 추상화하여 보다 휴대성이 뛰어난 솔루션을 제공합니다. 에 대해 자세히 알아보십시오 ["SRM](https://docs.vmware.com/en/Site-Recovery-Manager/8.4/com.vmware.srm.admin.doc/GUID-89402F1B-1AFB-42CD-B7D5-9535AF32435D.html)[의](https://docs.vmware.com/en/Site-Recovery-Manager/8.4/com.vmware.srm.admin.doc/GUID-89402F1B-1AFB-42CD-B7D5-9535AF32435D.html) [NSX-T](https://docs.vmware.com/en/Site-Recovery-Manager/8.4/com.vmware.srm.admin.doc/GUID-89402F1B-1AFB-42CD-B7D5-9535AF32435D.html) 옵[션](https://docs.vmware.com/en/Site-Recovery-Manager/8.4/com.vmware.srm.admin.doc/GUID-89402F1B-1AFB-42CD-B7D5-9535AF32435D.html)[".](https://docs.vmware.com/en/Site-Recovery-Manager/8.4/com.vmware.srm.admin.doc/GUID-89402F1B-1AFB-42CD-B7D5-9535AF32435D.html)

또한 SRM은 VM이 복구될 때 VM의 네트워크 구성을 변경할 수 있는 기능을 제공합니다. 이러한 재구성에는 IP 주소, 게이트웨이 주소 및 DNS 서버 설정과 같은 설정이 포함됩니다. 개별 VM이 복구될 때 개별 VM에 적용되는 다양한 네트워크 설정은 복구 계획에서 VM의 속성 설정에서 지정할 수 있습니다.

복구 계획에서 각 VM의 속성을 편집하지 않고도 여러 VM에 서로 다른 네트워크 설정을 적용하도록 SRM을 구성하려면 VMware에서 DR-IP-customizer라는 도구를 제공합니다. 이 유틸리티를 사용하는 방법은 을 참조하십시오 ["VMware](https://docs.vmware.com/en/Site-Recovery-Manager/8.4/com.vmware.srm.admin.doc/GUID-2B7E2B25-2B82-4BC4-876B-2FE0A3D71B84.html) [설명](https://docs.vmware.com/en/Site-Recovery-Manager/8.4/com.vmware.srm.admin.doc/GUID-2B7E2B25-2B82-4BC4-876B-2FE0A3D71B84.html)서[".](https://docs.vmware.com/en/Site-Recovery-Manager/8.4/com.vmware.srm.admin.doc/GUID-2B7E2B25-2B82-4BC4-876B-2FE0A3D71B84.html)

#### 재보호

복구 후에는 복구 사이트가 새 운영 사이트가 됩니다. 복구 작업이 SnapMirror 복제를 중단했기 때문에 새 프로덕션 사이트는 이후의 재해로부터 보호되지 않습니다. 모범 사례는 복구 후 즉시 새 프로덕션 사이트를 다른 사이트로 보호하는 것입니다. 원래 운영 사이트가 작동 중인 경우 VMware 관리자는 원래 운영 사이트를 새 복구 사이트로 사용하여 새 운영 사이트를 보호할 수 있으므로 보호 방향을 효과적으로 바꿀 수 있습니다. 재보호는 비치명적인 오류에서만 사용할 수 있습니다. 따라서 원래 vCenter Server, ESXi Server, SRM Server 및 해당 데이터베이스를 최종적으로 복구할 수 있어야 합니다. 사용할 수 없는 경우 새 보호 그룹과 새 복구 계획을 생성해야 합니다.

#### 장애 복구

장애 복구 작업은 기본적으로 이전과 다른 방식으로 장애 조치입니다. 모범 사례로서, 원래 사이트가 장애 복구를 시도하기 전에 허용 가능한 수준의 기능으로 복구되었는지 또는 다시 말해 원래 사이트로 장애 조치를 수행하는 것이 좋습니다. 원래 사이트가 여전히 손상된 경우 장애가 충분히 해결될 때까지 페일백을 지연해야 합니다.

또 다른 장애 복구 모범 사례는 재보호 완료 후 그리고 최종 장애 복구를 수행하기 전에 항상 테스트 장애 조치를 수행하는 것입니다. 이렇게 하면 원래 사이트에 있는 시스템이 작업을 완료할 수 있는지 확인합니다.

#### 원래 사이트를 다시 보호합니다

장애 복구 후 다시 보호 기능을 실행하기 전에 모든 이해 관계자에게 서비스가 정상으로 돌아왔는지 확인해야 합니다.

페일백 후 재보호를 실행하면 기본적으로 환경이 원래 상태로 전환되며, 이때 SnapMirror 복제가 운영 사이트에서 복구 사이트로 다시 실행됩니다.

## <span id="page-11-0"></span>복제 토폴로지

ONTAP 9에서는 클러스터의 물리적 구성 요소가 클러스터 관리자에게 표시되지만 클러스터를 사용하는 애플리케이션과 호스트에는 직접 표시되지 않습니다. 물리적 구성 요소는 논리적 클러스터 리소스가 구성되는 공유 리소스 풀을 제공합니다. 애플리케이션과 호스트는 볼륨 및 LIF가 포함된 SVM을 통해서만 데이터에 액세스합니다.

각 NetApp SVM은 VMware vCenter Site Recovery Manager에서 어레이로 취급됩니다. SRM은 특정 어레이 간 (또는 SVM 간) 복제 레이아웃을 지원합니다.

단일 VM은 VMDK(Virtual Machine Disk) 또는 RDM 같은 데이터를 소유할 수 없습니다. 이러한 데이터를 여러 SRM 스토리지에서 소유할 수 없는 이유는 다음과 같습니다.

- SRM에는 개별 물리적 컨트롤러가 아닌 SVM만 표시됩니다.
- SVM은 하나의 클러스터에서 여러 노드에 걸쳐 있는 LUN 및 볼륨을 제어할 수 있습니다.

모범 사례

지원 가능성을 확인하려면 이 규칙을 염두에 두십시오. SRM 및 NetApp SRA를 사용하여 VM을 보호하려면 VM의 모든 부분이 하나의 SVM에만 존재해야 합니다. 이 규칙은 보호 사이트와 복구 사이트 모두에 적용됩니다.

#### 지원되는 **SnapMirror** 레이아웃

다음 그림은 SRM 및 SRA에서 지원하는 SnapMirror 관계 레이아웃 시나리오를 보여 줍니다. 복제된 볼륨의 각 VM은 각 사이트의 한 SRM 어레이(SVM)에만 데이터를 소유합니다.

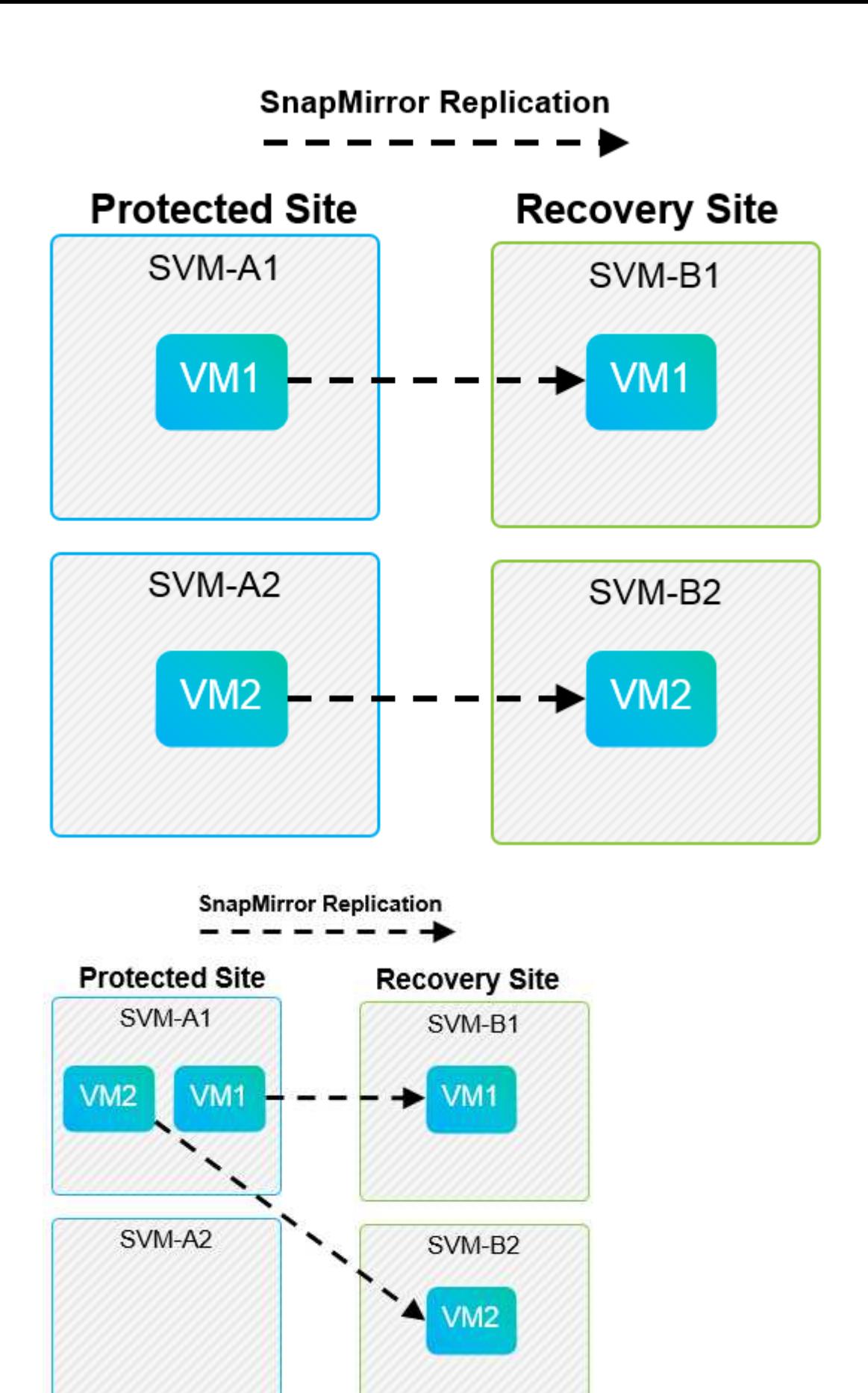

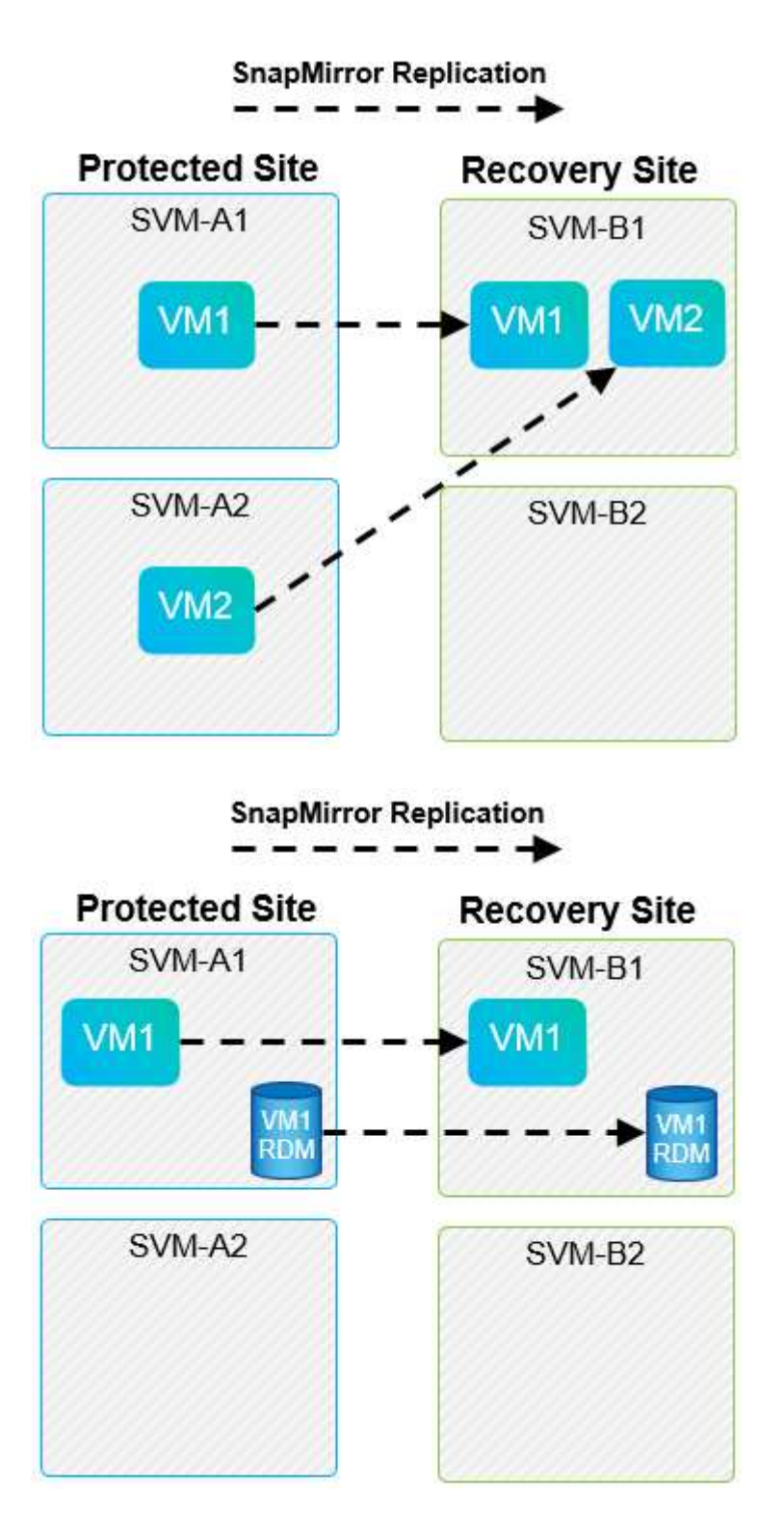

## 지원되는 **Array Manager** 레이아웃입니다

SRM에서 ABR(스토리지 기반 복제)을 사용하면 다음 스크린샷과 같이 보호 그룹이 단일 스토리지 쌍으로 격리됩니다. 이 시나리오에서는 SVM1 및 SVM2 로 피어링됩니다 SVM3 및 SVM4 Insight 설문조사에 응답해 주세요. 그러나 보호 그룹을 생성할 때는 두 스토리지 쌍 중 하나만 선택할 수 있습니다.

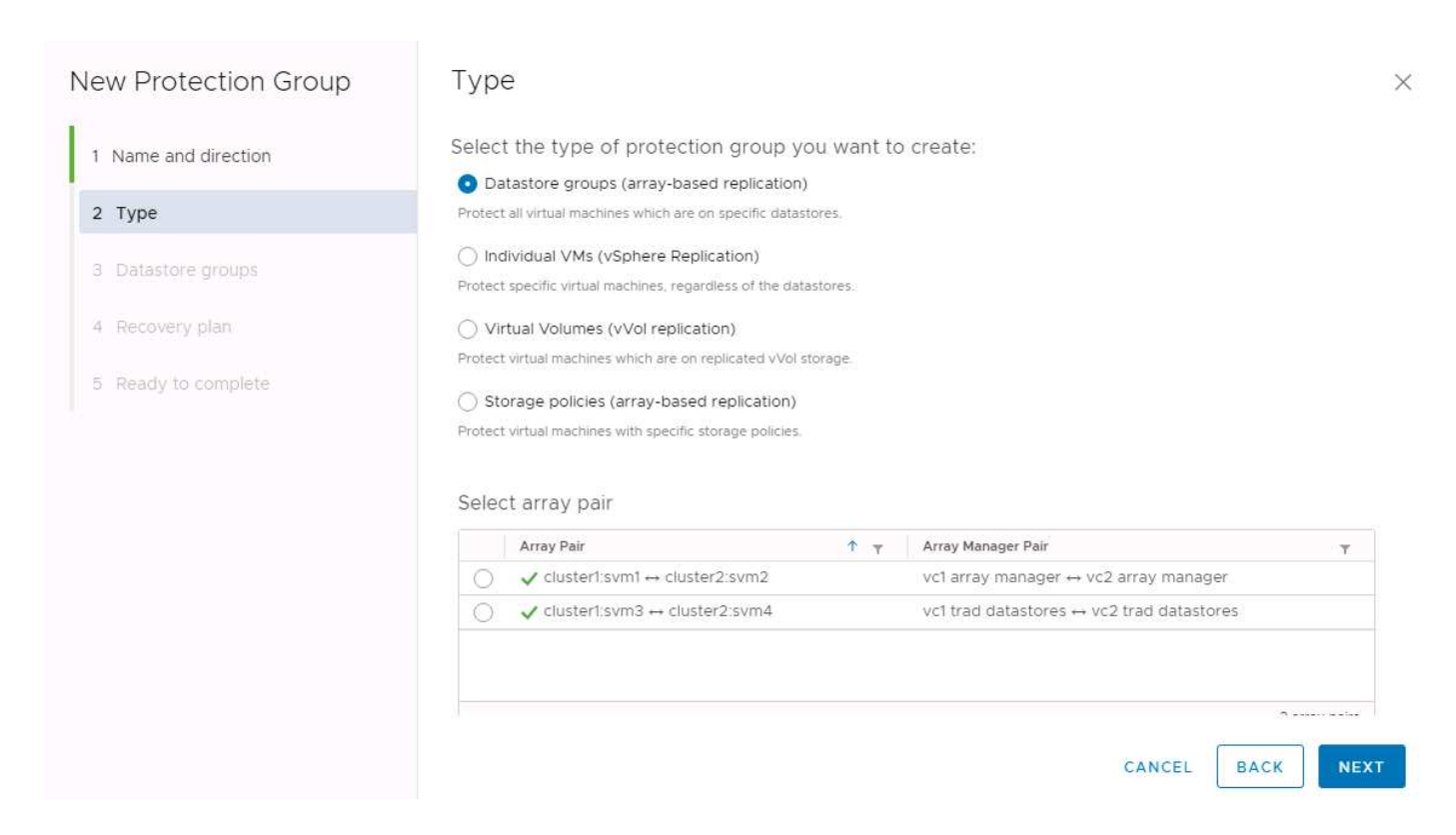

지원되지 않는 레이아웃입니다

지원되지 않는 구성에는 개별 VM이 소유하는 여러 SVM에 데이터(VMDK 또는 RDM)가 있습니다. 다음 그림에 표시된 예에서는 VM1 SRM을 사용하여 보호하도록 구성할 수 없는 이유 VM1 에서 2개의 SVM에 데이터가 있습니다.

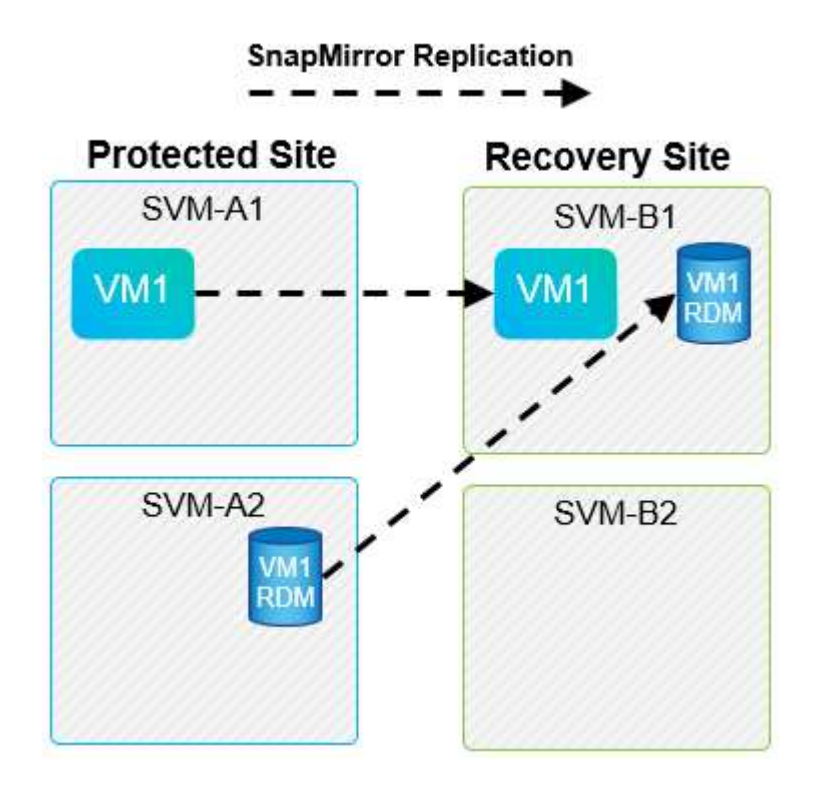

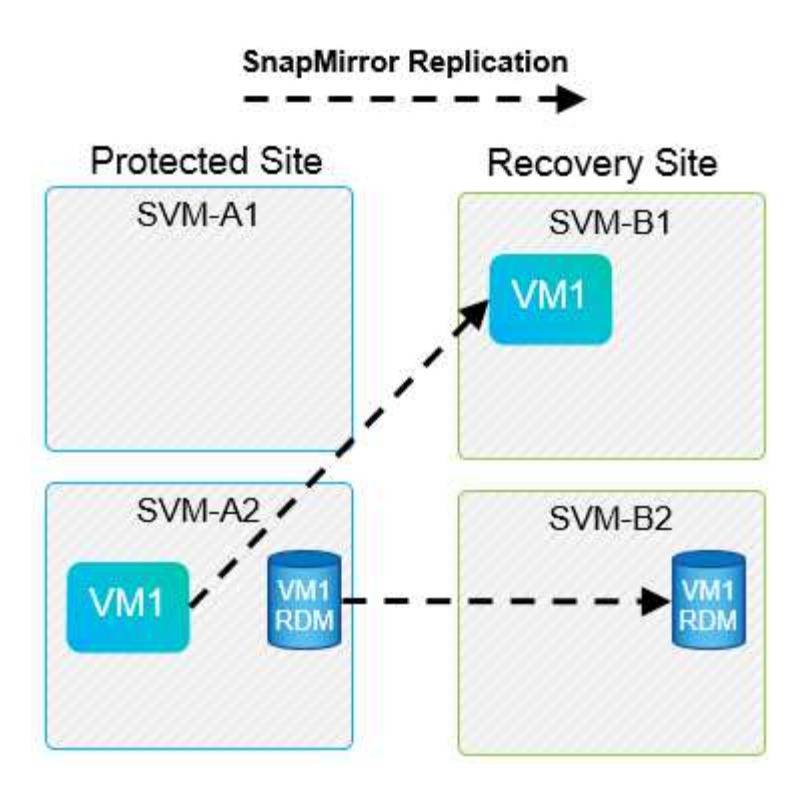

개별 NetApp 볼륨이 하나의 소스 SVM에서 동일한 SVM의 여러 대상 또는 서로 다른 SVM에 복제된 모든 복제 관계를 SnapMirror 팬아웃(fan-out)이라고 합니다. SRM에서는 팬아웃이 지원되지 않습니다. 다음 그림에 표시된 예에서는 VM1 SnapMirror를 사용하여 서로 다른 두 위치에 복제되므로 SRM에서 보호를 위해 구성할 수 없습니다.

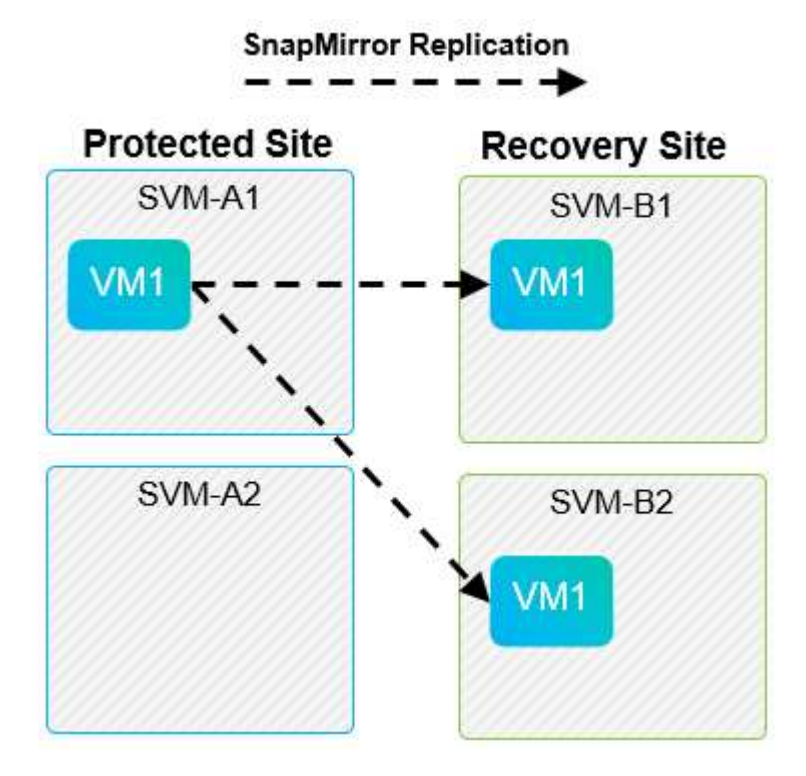

## **SnapMirror** 계단식 배열

SRM은 소스 볼륨이 타겟 볼륨에 복제되고 해당 타겟 볼륨도 SnapMirror를 통해 다른 타겟 볼륨으로 복제되는 SnapMirror 관계의 다중 구간 기능을 지원하지 않습니다. 다음 그림에 표시된 시나리오에서는 사이트 간 장애 조치에 SRM을 사용할 수 없습니다.

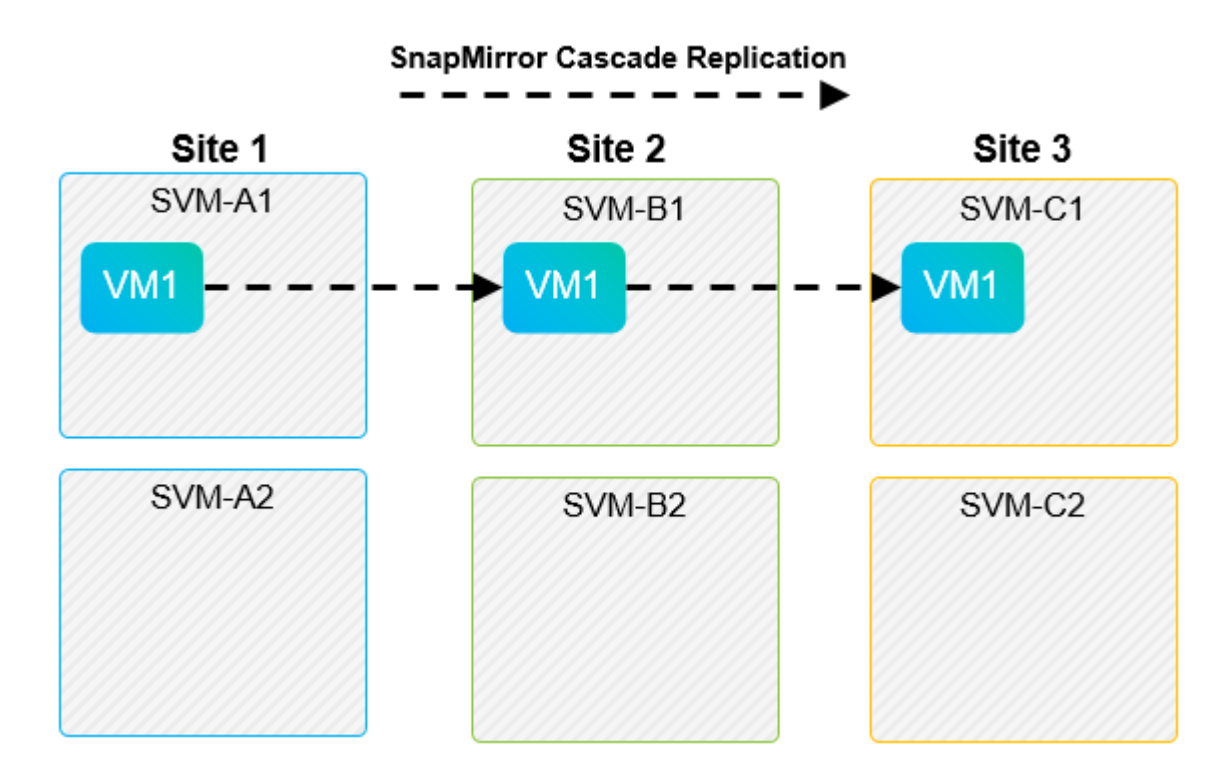

### **SnapMirror** 및 **SnapVault**

 $(i)$ 

NetApp SnapVault 소프트웨어를 사용하면 NetApp 스토리지 시스템 간에 엔터프라이즈 데이터를 디스크 기반으로 백업할 수 있습니다. SnapVault와 SnapMirror는 동일한 환경에 공존할 수 있지만 SRM은 SnapMirror 관계의 페일오버만 지원합니다.

NetApp SRA는 를 지원합니다 mirror-vault 정책 유형.

SnapVault는 처음부터 ONTAP 8.2를 위해 재구축되었습니다. 이전 Data ONTAP 7-Mode 사용자에게도 유사한 점이 있긴 하지만, 이 버전의 SnapVault에서는 여러 가지 기능이 크게 향상되었습니다. 한 가지 중요한 발전은 SnapVault 전송 중에 운영 데이터의 스토리지 효율성을 유지할 수 있는 기능입니다.

중요한 아키텍처 변화는 ONTAP 9의 SnapVault가 7-Mode SnapVault와 마찬가지로 qtree 레벨이 아닌 볼륨 레벨에서 복제된다는 점입니다. 이 설정은 SnapVault 관계의 소스가 볼륨이어야 하며 해당 볼륨이 SnapVault 보조 시스템의 자체 볼륨으로 복제되어야 함을 의미합니다.

SnapVault가 사용되는 환경에서는 특히 이름이 지정된 스냅샷이 운영 스토리지 시스템에 생성됩니다. 구축된 구성에 따라 SnapVault 스케줄이나 NetApp Active IQ Unified Manager 같은 애플리케이션을 통해 운영 시스템에 명명된 스냅샷을 생성할 수 있습니다. 그런 다음 기본 시스템에서 생성된 명명된 스냅샷이 SnapMirror 대상에 복제되고 이 스냅샷에서 SnapVault 대상에 볼트가 됩니다.

소스 볼륨은 DR 사이트의 SnapMirror 대상에 복제되는 계단식 구성으로 생성할 수 있으며, 이 구성에서는 볼륨을 SnapVault 타겟에 저장할 수 있습니다. 한 대상이 SnapMirror 대상이고 다른 대상이 SnapVault 대상인 팬아웃 관계에 소스 볼륨을 생성할 수도 있습니다. 그러나 SRM 페일오버 또는 복제 반전이 발생할 경우 SnapMirror 대상 볼륨을 볼트의 소스로 사용하도록 SRA는 SnapVault 관계를 자동으로 재구성하지 않습니다.

SnapMirror 및 SnapVault for ONTAP 9에 대한 최신 정보는 를 참조하십시오 ["ONTAP 9](https://www.netapp.com/media/17229-tr4015.pdf?v=127202175503P)[용](https://www.netapp.com/media/17229-tr4015.pdf?v=127202175503P) [TR-4015 SnapMirror](https://www.netapp.com/media/17229-tr4015.pdf?v=127202175503P) [구성](https://www.netapp.com/media/17229-tr4015.pdf?v=127202175503P) [모범](https://www.netapp.com/media/17229-tr4015.pdf?v=127202175503P) [사례](https://www.netapp.com/media/17229-tr4015.pdf?v=127202175503P) [가이드](https://www.netapp.com/media/17229-tr4015.pdf?v=127202175503P)[."](https://www.netapp.com/media/17229-tr4015.pdf?v=127202175503P)

모범 사례

SnapVault 및 SRM이 동일한 환경에서 사용되는 경우 SnapVault 백업이 일반적으로 DR 사이트의 SnapMirror 대상에서 수행되는 SnapMirror와 SnapVault 다중 구간 구성을 사용하는 것이 좋습니다. 재해가 발생할 경우 이 구성을 사용하면 운영 사이트에 액세스할 수 없습니다. 복구 사이트에서 SnapVault 대상을 유지하면 복구 사이트에서 운영 중인 동안 SnapVault 백업을 계속할 수 있도록 장애 조치 후 SnapVault 백업을 재구성할 수 있습니다.

VMware 환경에서 각 데이터 저장소에는 UUID(Universal Unique Identifier)가 있으며 각 VM에는 고유한 MOID(Managed Object ID)가 있습니다. 이러한 ID는 장애 조치 또는 장애 복구 중에 SRM에 의해 유지되지 않습니다. 데이터 저장소 UUID 및 VM MOID는 SRM에서 페일오버 중에 유지되지 않으므로 이러한 ID에 의존하는 모든 애플리케이션은 SRM 페일오버 후에 재구성해야 합니다. 애플리케이션의 예로는 SnapVault 복제를 vSphere 환경과 조정하는 NetApp Active IQ Unified Manager가 있습니다.

다음 그림은 SnapVault 계단식으로 구성된 SnapMirror를 보여 줍니다. SnapVault 대상이 DR 사이트 또는 운영 사이트의 운영 중단으로 인해 영향을 받지 않는 3차 사이트에 있는 경우, 페일오버 후 백업을 계속할 수 있도록 환경을 재구성할 수 있습니다.

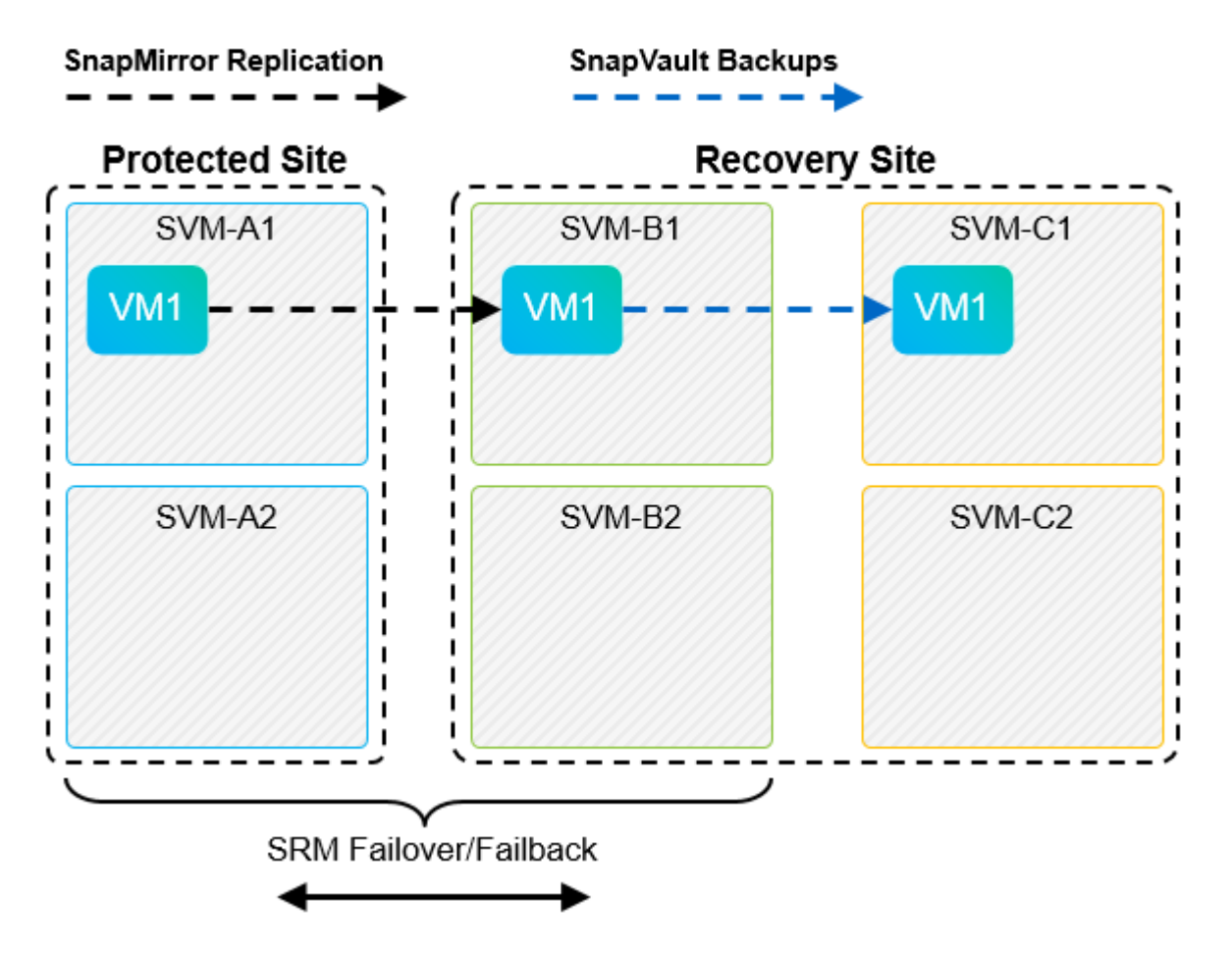

다음 그림에서는 SRM을 사용하여 SnapMirror 복제를 기본 사이트로 되돌린 후의 구성을 보여 줍니다. 또한 SnapVault 백업이 현재 SnapMirror 소스에서 발생하도록 환경이 재구성되었습니다. 이 설정은 SnapMirror SnapVault 팬아웃 구성입니다.

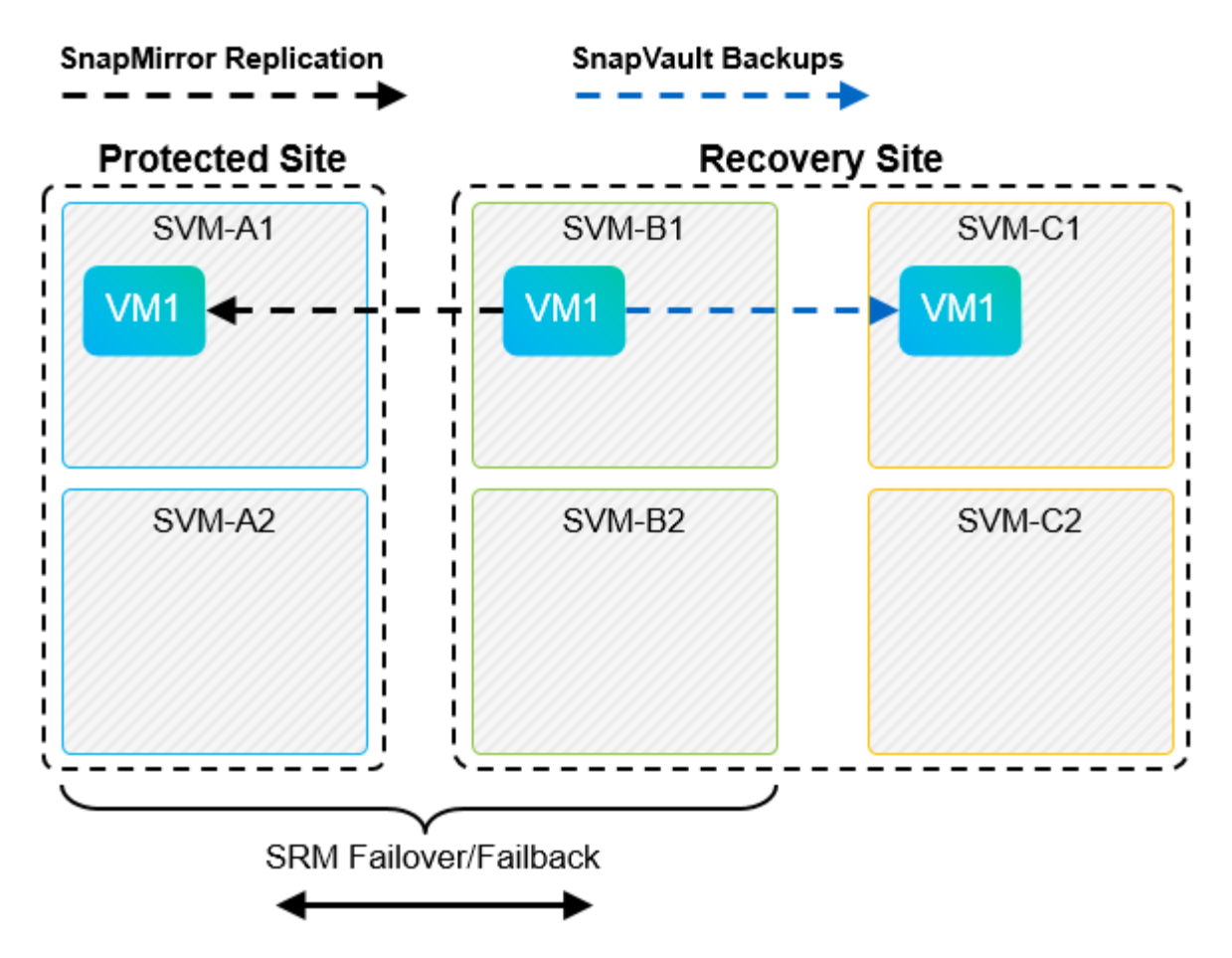

SRM이 페일백을 수행하고 SnapMirror 관계의 두 번째 반전을 수행한 후 운영 데이터가 기본 사이트로 돌아갑니다. 이 데이터는 SnapMirror 및 SnapVault 백업을 통해 DR 사이트로 페일오버 전의 방식과 동일하게 보호됩니다.

### **Site Recovery Manager** 환경에서 **Qtree** 사용

qtree는 NAS에 대한 파일 시스템 할당량을 적용할 수 있는 특수 디렉토리입니다. ONTAP 9에서는 qtree를 생성할 수 있으며 qtree는 SnapMirror로 복제된 볼륨에 존재할 수 있습니다. 그러나 SnapMirror에서는 개별 qtree 또는 qtree 레벨 복제의 복제를 허용하지 않습니다. 모든 SnapMirror 복제는 볼륨 레벨에만 있습니다. 이러한 이유로 SRM에서는 qtree를 사용하지 않는 것이 좋습니다.

## **FC** 및 **iSCSI** 혼합 환경

지원되는 SAN 프로토콜(FC, FCoE 및 iSCSI)을 통해 ONTAP 9는 LUN 서비스를 제공합니다. 즉, LUN을 생성하여 연결된 호스트에 매핑할 수 있습니다. 클러스터는 여러 컨트롤러로 구성되며, 개별 LUN에 대한 다중 경로 I/O를 통해 관리되는 여러 논리적 경로가 있습니다. 호스트에서 ALUA(Asymmetric Logical Unit Access)가 사용되므로 LUN에 대한 최적화된 경로가 선택되고 데이터 전송을 위해 활성화됩니다. LUN에 대한 최적화된 경로(예: 포함된 볼륨이 이동됨)가 변경되면 ONTAP 9가 자동으로 해당 변경 사항을 인식하고 중단 없이 조정합니다. 최적화된 경로를 사용할 수 없게 되면 ONTAP는 무중단으로 다른 사용 가능한 경로로 전환할 수 있습니다.

VMware SRM 및 NetApp SRA는 한 사이트에서 FC 프로토콜을 사용하고 다른 사이트에서는 iSCSI 프로토콜을 사용할 수 있도록 지원합니다. 하지만 동일한 ESXi 호스트 또는 동일한 클러스터의 다른 호스트에 FC 연결 데이터 저장소와 iSCSI 연결 데이터 저장소를 함께 사용할 수는 없습니다. SRM 페일오버 또는 테스트 페일오버 중에 SRM은 요청에 따라 ESXi 호스트의 모든 FC 및 iSCSI 이니시에이터를 포함하므로 SRM에서는 이 구성이 지원되지 않습니다.

#### 모범 사례

SRM 및 SRA는 보호 사이트와 복구 사이트 간에 혼합 FC 및 iSCSI 프로토콜을 지원합니다. 그러나 각 사이트는 동일한 사이트에서 두 프로토콜을 모두 구성하지 않고 FC 또는 iSCSI 프로토콜을 하나만 사용하여 구성해야 합니다. FC와 iSCSI 프로토콜을 동일한 사이트에 모두 구성해야 하는 경우 일부 호스트는 iSCSI를 사용하고 다른 호스트는 FC를 사용하는 것이 좋습니다. 또한 이 경우에는 VM이 호스트 그룹 또는 다른 그룹으로 페일오버되도록 SRM 리소스 매핑을 설정하는 것이 좋습니다.

# <span id="page-19-0"></span>**VVOL** 복제 사용 시 **SRM** 문제 해결

SRA 및 기존 데이터스토어에 사용되는 것과 VVol 복제를 사용할 때는 SRM 내 워크플로우가 크게 다릅니다. 예를 들어, 어레이 관리자 개념은 없습니다. 따라서, discoverarrays 및 discoverdevices 명령은 표시되지 않습니다.

문제 해결 시 아래 나열된 새 워크플로를 이해하는 것이 좋습니다.

- 1. queryReplicationPeer: 두 오류 도메인 간의 복제 계약을 검색합니다.
- 2. queryFaultDomain: 오류 도메인 계층을 검색합니다.
- 3. queryReplicationGroup: 소스 또는 타겟 도메인에 있는 복제 그룹을 검색합니다.
- 4. SyncReplicationGroup: 소스와 대상 간의 데이터를 동기화합니다.
- 5. queryPointInTimeReplica: 타겟의 시점 복제본을 검색합니다.
- 6. testFailoverReplicationGroupStart: 테스트 대체 작동을 시작합니다.
- 7. testFailoverReplicationGroupStop: 테스트 대체 작동을 종료합니다.
- 8. PromoteReplicationGroup: 현재 테스트 중인 그룹을 프로덕션 환경으로 승격합니다.
- 9. prepareFailoverReplicationGroup: 재해 복구를 준비합니다.
- 10. failoverReplicationGroup: 재해 복구를 실행합니다.
- 11. reverseReplicateGroup: 역방향 복제를 시작합니다.
- 12. queryMatchingContainer: 지정된 정책으로 프로비저닝 요청을 충족할 수 있는 컨테이너(호스트 또는 복제 그룹과 함께)를 찾습니다.
- 13. queryResourceMetadata: VASA 공급자에서 모든 리소스의 메타데이터를 검색하며 리소스 사용률을 queryMatchingContainer 함수에 대한 응답으로 반환할 수 있습니다.

VVOL 복제 구성 시 가장 일반적인 오류는 SnapMirror 관계를 검색하지 못하는 것입니다. 이 문제는 볼륨 및 SnapMirror 관계가 ONTAP 도구 모음 외부에서 생성되기 때문에 발생합니다. 따라서 항상 SnapMirror 관계가 완전히 초기화되었는지, 그리고 복제된 VVol 데이터 저장소를 생성하기 전에 두 사이트의 ONTAP 도구에서 재검색을 실행하는 것이 좋습니다.

# <span id="page-19-1"></span>추가 정보

이 문서에 설명된 정보에 대해 자세히 알아보려면 다음 문서 및/또는 웹 사이트를 검토하십시오.

• TR-4597: ONTAP용 VMware vSphere ["https://docs.netapp.com/us-en/ontap-apps-dbs/vmware/vmware-vsphere-overview.html"](https://docs.netapp.com/ko-kr/ontap-apps-dbs/vmware/vmware-vsphere-overview.html)

- TR-4400: ONTAP를 포함한 VMware vSphere 가상 볼륨 ["https://docs.netapp.com/us-en/ontap-apps-dbs/vmware/vmware-vvols-overview.html"](https://docs.netapp.com/ko-kr/ontap-apps-dbs/vmware/vmware-vvols-overview.html)
- ONTAP 9용 TR-4015 SnapMirror 구성 모범 사례 가이드 <https://www.netapp.com/media/17229-tr4015.pdf?v=127202175503P>
- RBAC ONTAP용 사용자 생성기 ["https://mysupport.netapp.com/site/tools/tool-eula/rbac"](https://mysupport.netapp.com/site/tools/tool-eula/rbac)
- VMware vSphere 리소스를 위한 ONTAP 툴 ["https://mysupport.netapp.com/site/products/all/details/otv/docsandkb-tab"](https://mysupport.netapp.com/site/products/all/details/otv/docsandkb-tab)
- VMware Site Recovery Manager 설명서 ["https://docs.vmware.com/en/Site-Recovery-Manager/index.html"](https://docs.vmware.com/en/Site-Recovery-Manager/index.html)

을 참조하십시오 ["](http://mysupport.netapp.com/matrix)[상호](http://mysupport.netapp.com/matrix) [운용성](http://mysupport.netapp.com/matrix) [매](http://mysupport.netapp.com/matrix)[트](http://mysupport.netapp.com/matrix)릭[스](http://mysupport.netapp.com/matrix) [툴](http://mysupport.netapp.com/matrix)[\(IMT\)"](http://mysupport.netapp.com/matrix) NetApp Support 사이트에서 본 문서에 기술된 제품과 기능 버전이 귀사의 환경에서 지원되는지 확인하십시오. NetApp IMT에는 NetApp이 지원하는 구성을 설계하는 데 사용할 수 있는 제품 구성요소 및 버전이 정의되어 있습니다. 구체적인 결과는 게시된 기술사양과 그에 따른 고객 설치 환경에 따라 달라집니다.

Copyright © 2024 NetApp, Inc. All Rights Reserved. 미국에서 인쇄됨 본 문서의 어떠한 부분도 저작권 소유자의 사전 서면 승인 없이는 어떠한 형식이나 수단(복사, 녹음, 녹화 또는 전자 검색 시스템에 저장하는 것을 비롯한 그래픽, 전자적 또는 기계적 방법)으로도 복제될 수 없습니다.

NetApp이 저작권을 가진 자료에 있는 소프트웨어에는 아래의 라이센스와 고지사항이 적용됩니다.

본 소프트웨어는 NetApp에 의해 '있는 그대로' 제공되며 상품성 및 특정 목적에의 적합성에 대한 명시적 또는 묵시적 보증을 포함하여(이에 제한되지 않음) 어떠한 보증도 하지 않습니다. NetApp은 대체품 또는 대체 서비스의 조달, 사용 불능, 데이터 손실, 이익 손실, 영업 중단을 포함하여(이에 국한되지 않음), 이 소프트웨어의 사용으로 인해 발생하는 모든 직접 및 간접 손해, 우발적 손해, 특별 손해, 징벌적 손해, 결과적 손해의 발생에 대하여 그 발생 이유, 책임론, 계약 여부, 엄격한 책임, 불법 행위(과실 또는 그렇지 않은 경우)와 관계없이 어떠한 책임도 지지 않으며, 이와 같은 손실의 발생 가능성이 통지되었다 하더라도 마찬가지입니다.

NetApp은 본 문서에 설명된 제품을 언제든지 예고 없이 변경할 권리를 보유합니다. NetApp은 NetApp의 명시적인 서면 동의를 받은 경우를 제외하고 본 문서에 설명된 제품을 사용하여 발생하는 어떠한 문제에도 책임을 지지 않습니다. 본 제품의 사용 또는 구매의 경우 NetApp에서는 어떠한 특허권, 상표권 또는 기타 지적 재산권이 적용되는 라이센스도 제공하지 않습니다.

본 설명서에 설명된 제품은 하나 이상의 미국 특허, 해외 특허 또는 출원 중인 특허로 보호됩니다.

제한적 권리 표시: 정부에 의한 사용, 복제 또는 공개에는 DFARS 252.227-7013(2014년 2월) 및 FAR 52.227- 19(2007년 12월)의 기술 데이터-비상업적 품목에 대한 권리(Rights in Technical Data -Noncommercial Items) 조항의 하위 조항 (b)(3)에 설명된 제한사항이 적용됩니다.

여기에 포함된 데이터는 상업용 제품 및/또는 상업용 서비스(FAR 2.101에 정의)에 해당하며 NetApp, Inc.의 독점 자산입니다. 본 계약에 따라 제공되는 모든 NetApp 기술 데이터 및 컴퓨터 소프트웨어는 본질적으로 상업용이며 개인 비용만으로 개발되었습니다. 미국 정부는 데이터가 제공된 미국 계약과 관련하여 해당 계약을 지원하는 데에만 데이터에 대한 전 세계적으로 비독점적이고 양도할 수 없으며 재사용이 불가능하며 취소 불가능한 라이센스를 제한적으로 가집니다. 여기에 제공된 경우를 제외하고 NetApp, Inc.의 사전 서면 승인 없이는 이 데이터를 사용, 공개, 재생산, 수정, 수행 또는 표시할 수 없습니다. 미국 국방부에 대한 정부 라이센스는 DFARS 조항 252.227-7015(b)(2014년 2월)에 명시된 권한으로 제한됩니다.

#### 상표 정보

NETAPP, NETAPP 로고 및 <http://www.netapp.com/TM>에 나열된 마크는 NetApp, Inc.의 상표입니다. 기타 회사 및 제품 이름은 해당 소유자의 상표일 수 있습니다.